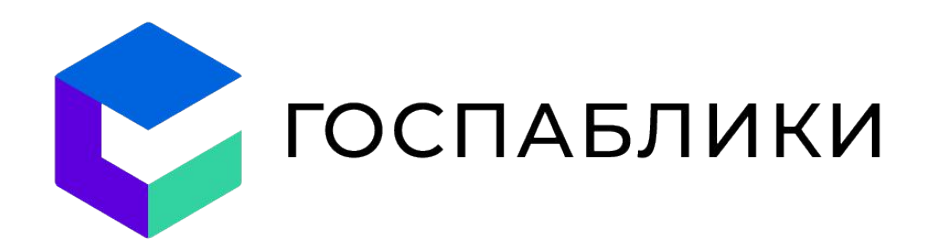

## **РЕАЛИЗАЦИЯ** ЗАКОНОДАТЕЛЬСТВА О ГОСПАБЛИКАХ

Как всё успеть до 1 декабря

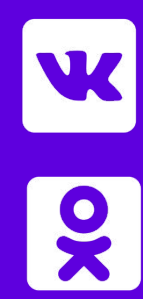

Государственные органы и подведомственные им организации, органы местного самоуправления и подведомственные им организации создают официальные страницы для размещения информации о своей деятельности.

Подведомственные организации с учетом особенностей сферы их деятельности по согласованию с государственными органами и органами местного самоуправления, в ведении которых такие организации находятся, могут не создавать официальные страницы для размещения информации о своей деятельности.

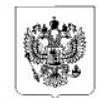

#### **РОССИЙСКАЯ ФЕЛЕРАЦИЯ** ФЕДЕРАЛЬНЫЙ ЗАКОН

О внесении изменений в Фелеральный закон «Об обеспечении лоступа к информации о леятельности государственных органов и органов местного самоуправления» и статью 10 Федерального закона «Об обеспечении доступа к информации о деятельности судов в Российской Федерации»

Принят Государственной Думой Одобрен Советом Федерации

30 июня 2022 года 8 июля 2022 года

#### Статья 1

Внести в Федеральный закон от 9 февраля 2009 года № 8-ФЗ «Об обеспечении доступа к информации о деятельности государственных органов и органов местного самоуправления» (Собрание законодательства Российской Федерации, 2009, № 7, ст. 776; 2011, № 29, ст. 4291; 2013, № 23, ст. 2870; № 51, ст. 6686; № 52, ст. 6961; 2014, № 45, ст. 6141; № 49,

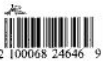

Правительство РФ обязало государственные органы создать официальные страницы в соцсетях «Вконтакте» и «Одноклассники».

Согласно документу указанные социальные сети определены в качестве используемых государственными органами, органами местного самоуправления и подведомственными им организациями, судам для создания своих официальных страниц.

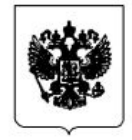

#### ПРАВИТЕЛЬСТВО РОССИЙСКОЙ ФЕДЕРАЦИИ

**РАСПОРЯЖЕНИЕ** 

от 2 сентября 2022 г. № 2523-р

**MOCKBA** 

1. В соответствии с пунктом 6 статьи 1 Федерального закона "Об обеспечении доступа к информации о деятельности государственных органов и органов местного самоуправления" и частью 1 статьи 10 Федерального закона "Об обеспечении доступа к информации о деятельности судов в Российской Федерации" определить ВКонтакте и Одноклассники в качестве информационных систем и (или) программ для электронных вычислительных машин, используемых государственными органами, в том числе судами, Судебным департаментом при Верховном Суде Российской Федерации, включая управления Судебного департамента при Верховном Суде Российской Федерации в субъектах Российской Федерации, а также органами местного самоуправления, организациями, подведомственными государственным органам и органам местного самоуправления, для создания официальных страниц.

2. Настоящее распоряжение вступает в силу с 1 декабря 2022 г.

Председатель Правительства Российской Федерации

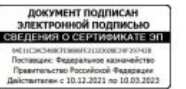

М.Мишустин

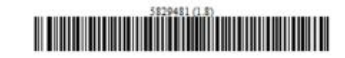

АЛГОРИТМ

#### **Ȅоздание групп**

Как создать группу в Вконтакте https://vk.com/faq18025

Как создать группу в Одноклассниках https://ok.ru/help/kak-sozdat-gruppu-v-odnoklassnikah

#### **Ключевые требования:**

- 1. Создана открытая группа
- 2. В сообществе установлена фотография и заполнено описание
- 3. У всех руководителей группы подключена 2FA
- 4. Правильно выставлена тематика сообщества. Техподдержка рекомендует выбирать тематику «Государственная» организация»
- 5. Разместите ссылки на группы на официальном сайте

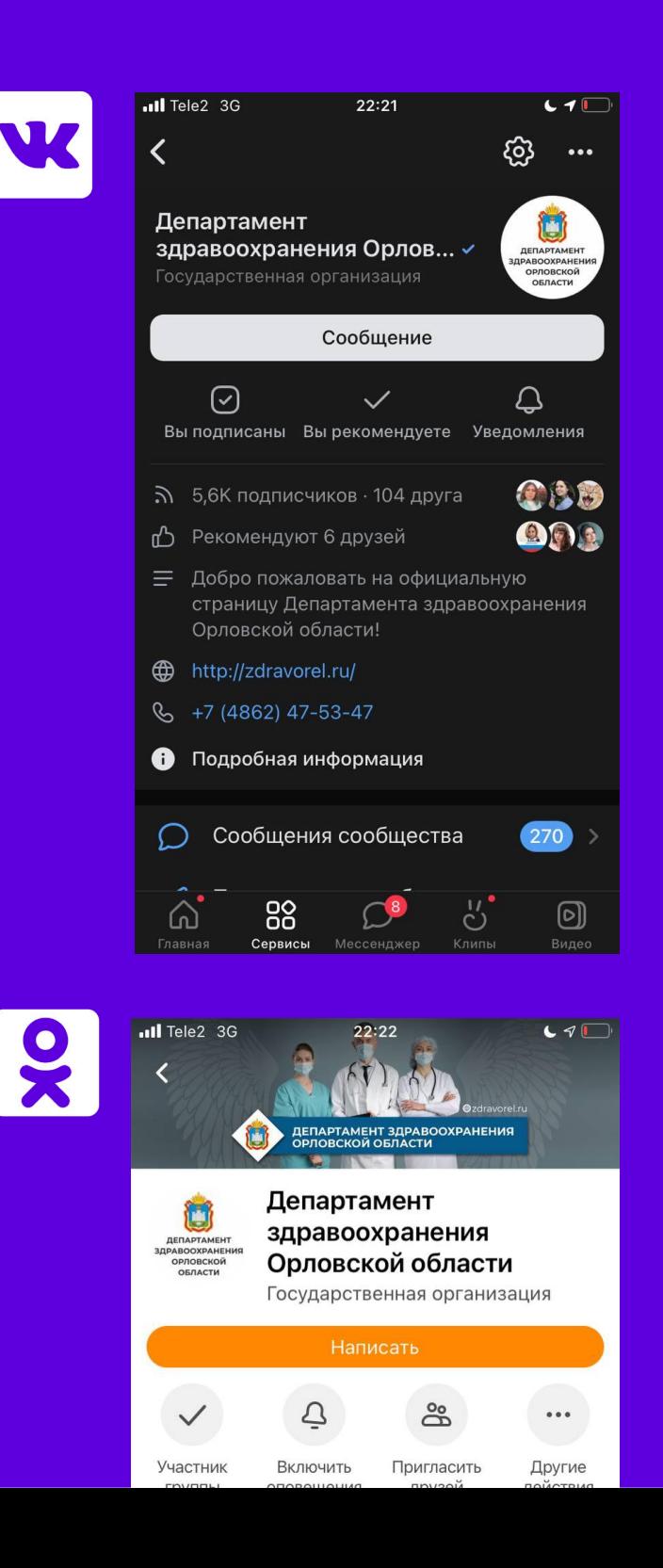

#### **Ȃолучение отметки «Государственная организация»**

Подробный алгоритм получения отметки https://disk.yandex.ru/i/iOJ4mgYEBcCGjw

Вы получаете отметку «Государственная организация», а не проходите процесс верификации сообщества (это разные процессы).

Убедитесь, что вы авторизуетесь под учетной записью юридического лица, чей паблик пытаетесь подтвердить. Роль обязательно должна быть «Руководитель» или «Администратор».

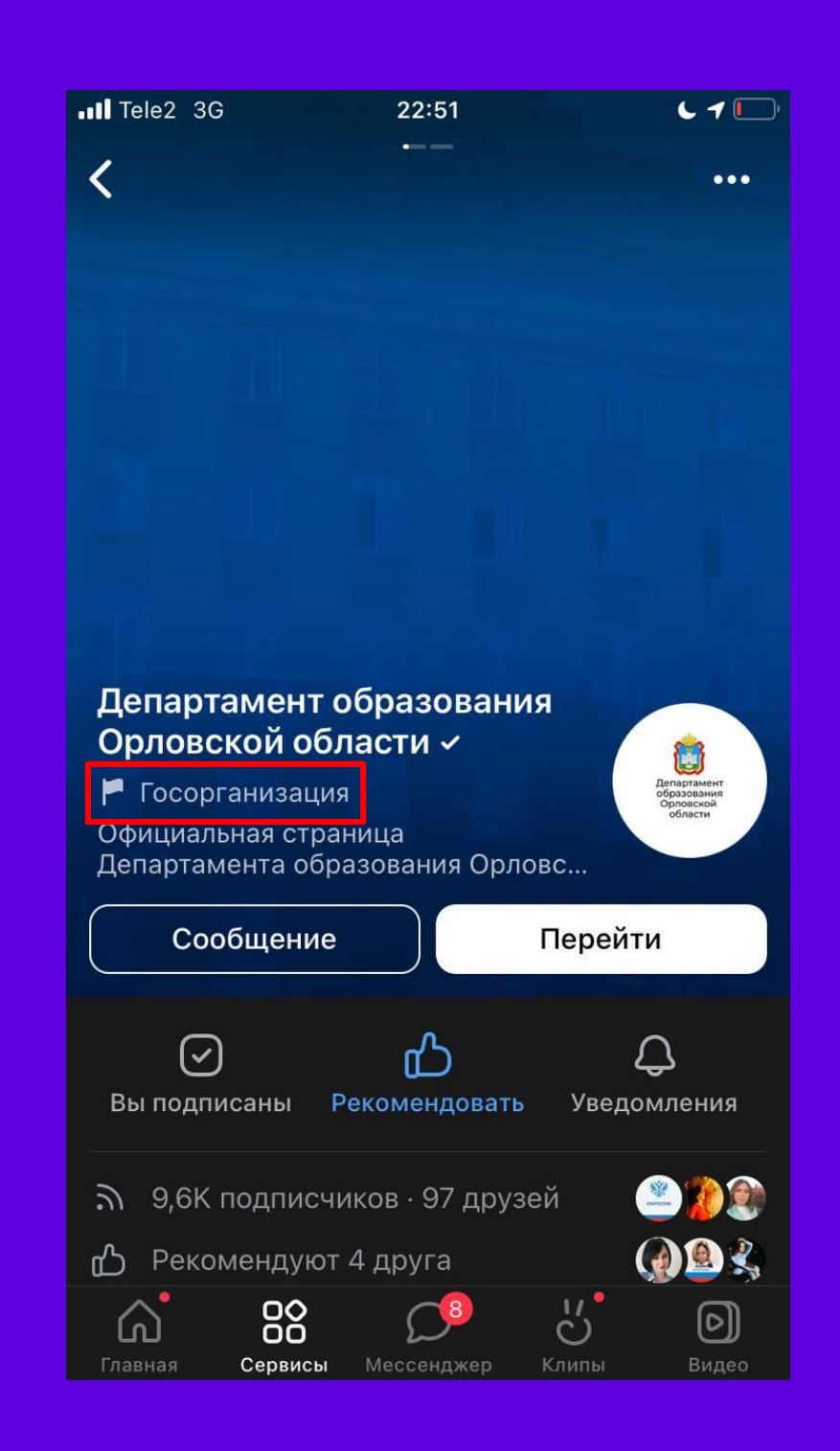

## **Подключение к системе ГОСПАБЛИКИ**

*Госпаблики — компонент ЕСИА — созданы Минцифрой в целях реализации федерального закона*

Для подключения к компоненту «Госпаблики» необходимо обратиться в службу технической поддержки, направив на адрес электронной почты cur57@dialog-regions.ru заявку по следующей форме https://disk.yandex.ru/i/zxdvQVLpWSeSbQ, указав в теме письма «Заявка на подключение к компоненту «Госпаблики»:

- наименование муниципалитета (район/город)
- наименование органа или организации
- ИНН организации
- ОГРН организации
- ФИО (полностью) Администратора
- номер мобильной связи Администратора
- адрес электронной почты Администратора

*Должны совпадать с данными учетной записи на Госуслугах*

• ссылки на группы, которые необходимо подключить (ВК+ОК)

**ШАГ 1.** ЦУР обрабатывает заявку. Выгружает в чат в ТГ «Госпаблики / Орловская область» (https://t.me/+tzjbZCccRFY1MTUy) реестр с данными о личных страницах (ботах), которые необходимо добавить в руководители групп: Вконтакте — роль Администратора, Одноклассниках роль Супермодератора

**ШАГ 2.** Вы назначаете указанные профили руководителями групп: Вконтакте — роль Администратора, Одноклассниках — роль Супермодератора

**ШАГ 3.** ЦУР получает от соцсетей уведомление о назначении руководителями и создает кабинет в системе ГОСПАБЛИКИ, отправляя в адрес отправителя заявки два письма:

- 1. Письмо с данными о доступе с ящика **noreply@mlg.ru** (в нем будет содержаться логин и пароль)
- 2.Письмо-уведомление о создании кабинета с учетных записей на домене @dialog-regions.ru

Как назначить руководителя в группе

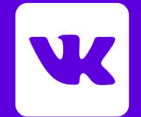

Как назначить руководителя в группе

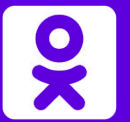

https://vk.com/faq18500 https://ok.ru/help/3469312

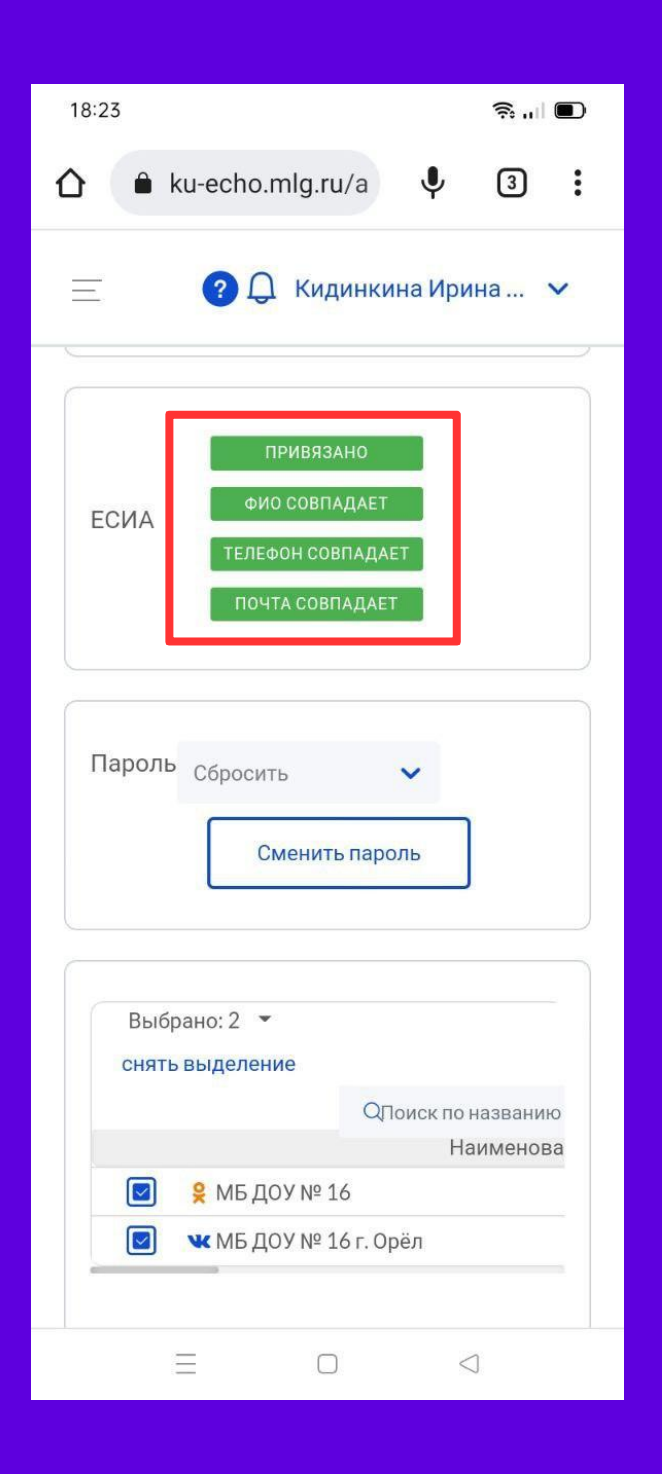

### **Привязка кабинета в ГОСПАБЛИКАХ к учетной записи на ГОСУСЛУГАХ**

**ШАГ 1.** Войти в Кабинет Учреждения в компоненте «Госпаблики» при помощи учётной записи

**ШАГ 2.** Нажать на имя пользователя в правом верхнем углу и выбрать из выпадающего списка пункт «Профиль». На экране откроется форма настройки профиля

**ШАГ 3.** Найти форму ЕСИА и нажать на кнопку «Привязать»

**ШАГ 4.** Заполнить форму и осуществить вход через ЕСИА (при заполнении формы необходимо ввести свой логин и пароль от ЕСИА)

## **ȁбучение работе в системе ГОСПАБЛИКИ**

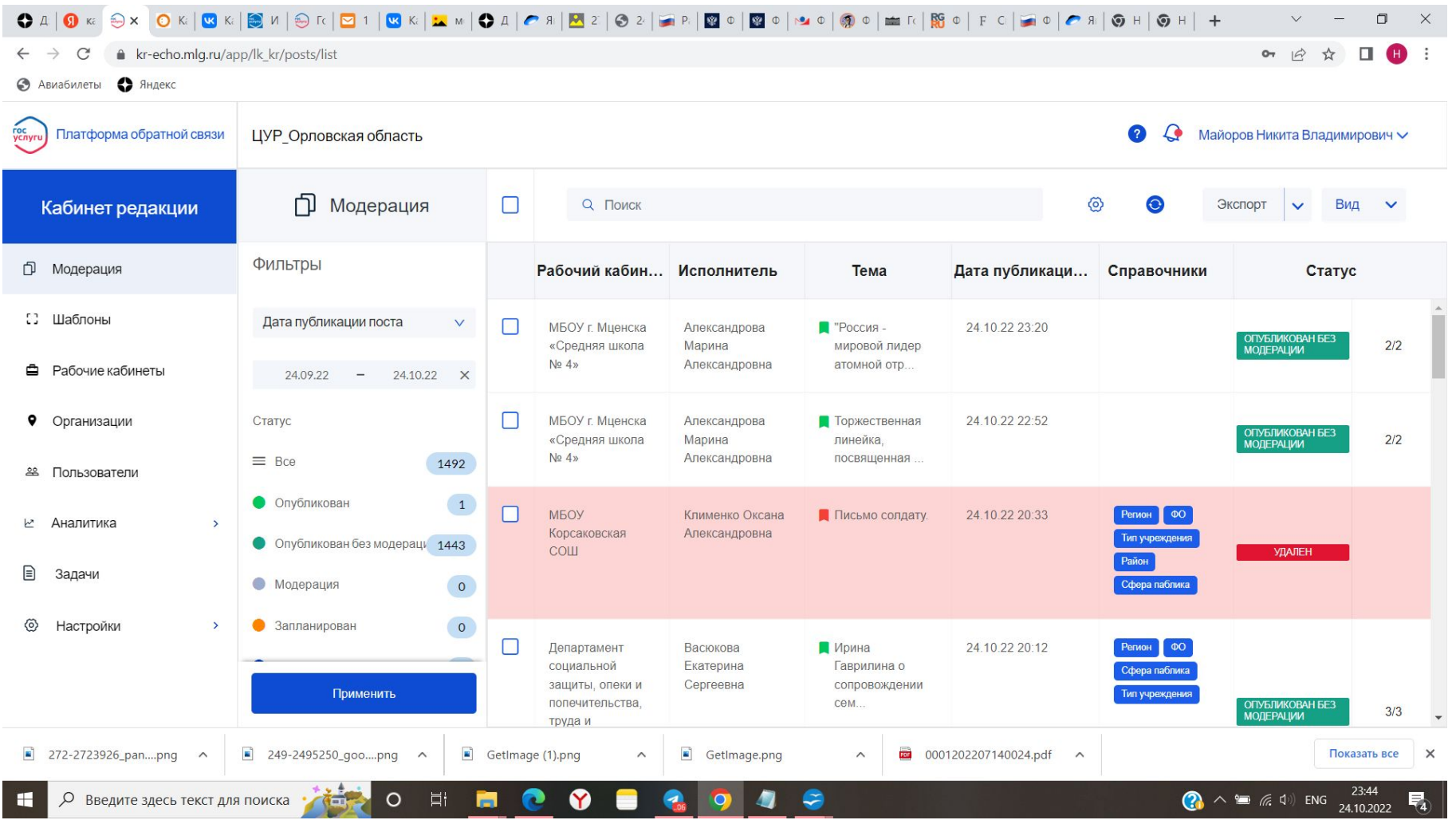

ВОПРОСЫ

# КОНТАКТЫ

**ǿайоров Ȁикита Владимирович,**  заместитель руководителя ЦУР

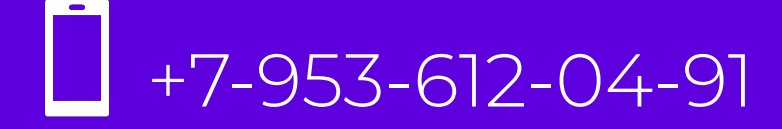

#### **ȁрлова Ȁаталия Игоревна,**

старший специалист по работе в социальных сетях ЦУР

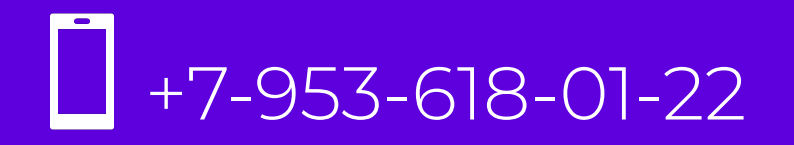

#### **Акунц Эрэн Ашотовна,**  специалист по работе в социальных сетях ЦУР

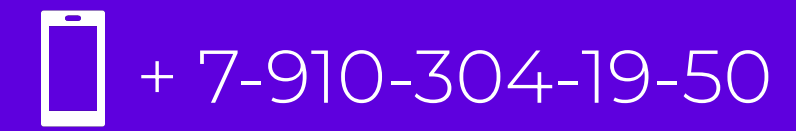